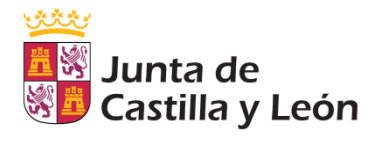

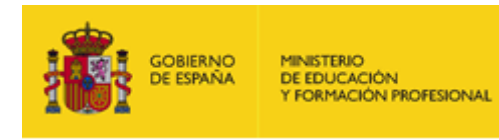

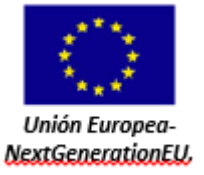

# **INSTRUCCIONES PARA LA CUMPLIMENTACIÓN DEL MODELO 046**

**PARA EL PAGO DE LA TASA POR LA PARTICIPACIÓN EN EL PROCEDIMIENTO PARA LA EVALUACIÓN Y LA ACREDITACIÓN DE LAS COMPETENCIAS PROFESIONALES ADQUIRIDAS A TRAVÉS DE LA EXPERIENCIA LABORAL O DE VÍAS NO FORMALES DE FORMACIÓN** *(ORDEN EDU/643/2021, de 18 de mayo)*

## **PLAZO PARA EL ABONO DE LA TASA**

**5 días hábiles** contados a partir del día siguiente a la publicación del listado definitivo de admitidos. El **plazo termina el día 19 de noviembre de 2021** inclusive.

Deberá realizar los siguientes pasos:

- 1. Descargar el impreso del modelo 046 en la siguiente dirección. Puede hacer el pago en el banco, una vez rellenado el impreso al que puede acceder haciendo clic en el enlace del primer punto, o bien telemáticamente haciendo clic en el segundo enlace.
	- [Modelo 046 \(si va a realizar el pago en el banco\) . \(Pinchar en](https://tributos.jcyl.es/web/es/modelo-pago-tasas-precios/acceso-modelo.html) **Modelo 046)**

# **ACCESO AL MODELO 046**

- Modelo 046 on line. Acceso sin certificado. Esta modalidad permite:
	- Realizar el pago del modelo 046 con tarjeta de débito o crédito de cualquier entidad financiera con TPV virtual.
	- Imprimir el modelo cumplimentado para efectuar el pago presencial mediante ingreso a través de entidad colaboradora o en la cuenta restringida determinada por el centro gestor.
	- Este acceso puede realizarse mediante Internet Explorer (en sus versiones 8 a 11), Google Chrome, Opera, Mozilla Firefox o Microsoft Edge.
		- Acceso al Modelo 046 on line sin certificado.
		- Requisitos técnicos (1.345 kbytes)
		- Instrucciones de cumplimentación 046. Acceso sin certificado (832 kbytes)
	- <https://tributos.jcyl.es/web/es/modelo-pago-tasas-precios/acceso-modelo.html> (si va a realizar el pago telemático)

Muy importante: *ESTE IMPRESO CONTIENE UNA NUMERACIÓN. NO UTILICE FOTOCOPIAS, PORQUE NO PODRÁN SER ADMITIDAS.*

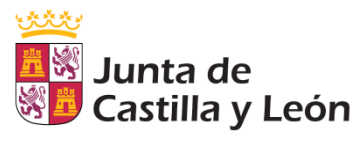

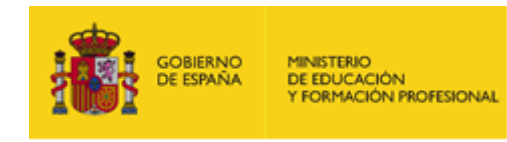

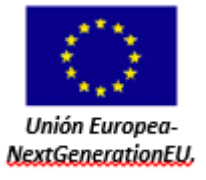

- 2. Instrucciones para cumplimentar el impreso con los siguientes datos:
	- a. Datos identificativos de la persona que figura en el listado definitivo como admitida.

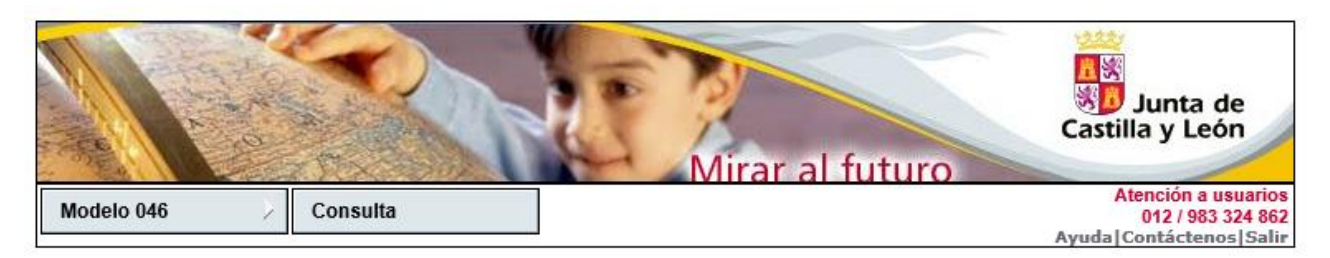

#### Oficina Virtual de Impuestos Autonómicos

Datos para la generación de la Tasa/Precio Público

\* Campos obligatorios

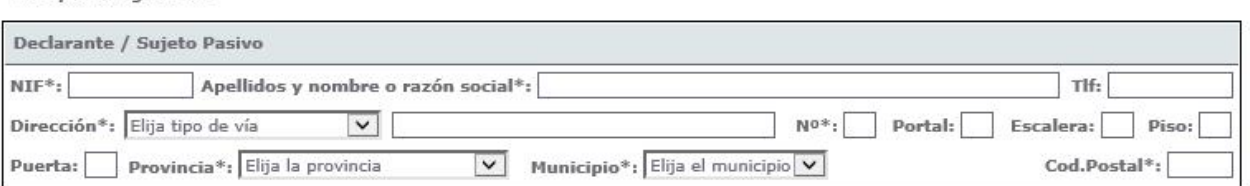

#### b. Datos específicos a rellenar:

**b.1) Fecha de devengo:** Se consignará la fecha de pago (siempre dentro del plazo de 5 días hábiles siguientes a la fecha de publicación del listado).

# **b.2) Provincia en la que radica el Órgano Gestor: siempre** *Valladolid***. (MUY IMPORTANTE)**

#### **b.3) Centro Gestor:** En el desplegable, elija *Consejería de Empleo***. (SIEMPRE)**

#### **b.4) Código Territorial:**

- En el supuesto de cumplimentación en pantalla, este campo se completará automáticamente por la aplicación una vez conste toda la información obligatoria del apartado Datos específicos.
- En caso de cumplimentación manual se consignará **EM4701. (SIEMPRE)**
- **b.5) Órgano Gestor:** Consignar *Servicio Público de Empleo de Castilla y León* **(SIEMPRE)**
- **b.6) Tasa/Precio Público:** El usuario deberá escoger el concepto *Tasa***.**
	- En el supuesto de **cumplimentación en pantalla**, hacer clic en "Seleccionar **Tasa/Precio Público**" y aparecerán varias opciones, elija la siguiente (pichando en símbolo + que precede al texto como se muestra en el dibujo):

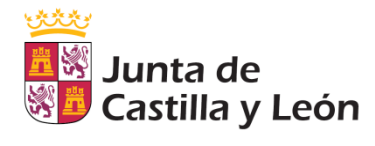

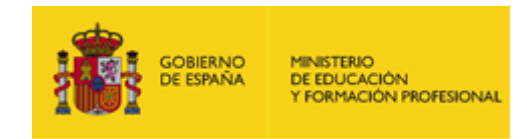

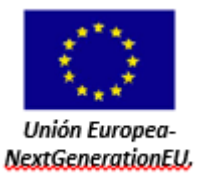

*307.2.1. Tasa por participación en el procedimiento para la evaluación y acreditación de competencias profesionales adquiridas a través de la experiencia laboral o de vías no formales de formación.* (Para ello pinche en el signo + (**1**) y a continuación haga clic sobre la frase "Por cada cualificación profesional por la que se participe en el procedimiento" (**2**)

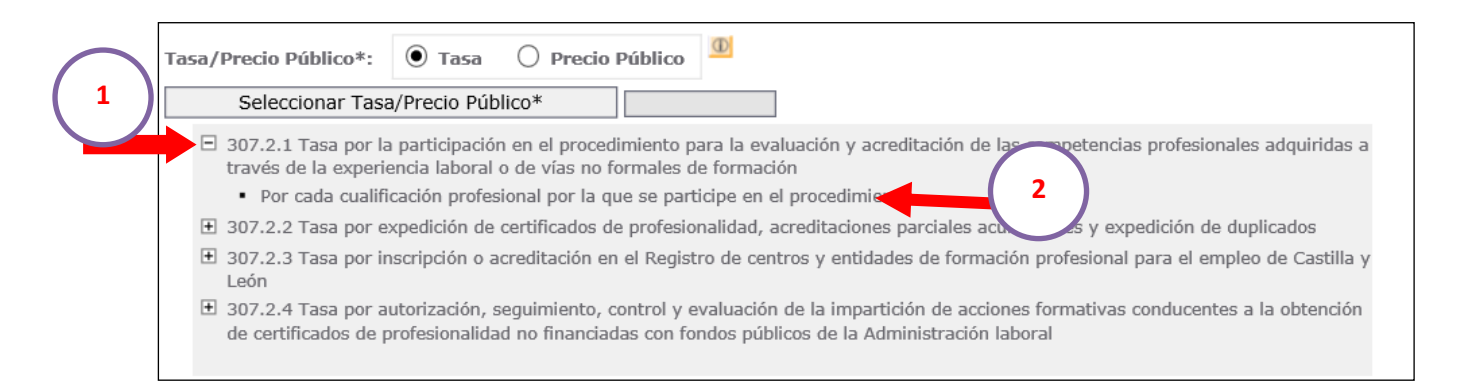

En ese momento se autorrellenará automáticamente el recuadro denominado "**Detalle de la Liquidación**" y se deberá rellenar manualmente el recuadro siguiente denominado "**Descripción del servicio solicitado**" con el texto "Tasa proceso acreditación".

 En el supuesto de **cumplimentación manual** deberá rellenarse el recuadro denominado "**Detalle de la Liquidación**" con el párrafo siguiente:

*"307.2.1. Tasa por participación en el procedimiento para la evaluación y acreditación de competencias profesionales adquiridas a través de la experiencia laboral o de vías no formales de formación".*

Y el recuadro denominado "**Descripción del servicio solicitado**" con el texto "Tasa proceso acreditación y el código de la cualificación para la que ha resultado ADMITIDA su solicitud".

## c. Por último deben indicarse el importe a abonar y, en su caso, las bonificaciones o exenciones que se aplican.

Consideraciones a tener en cuenta:

- *Por cada cualificación profesional en la que se participe en el procedimiento, se deberá abonar una tasa de forma independiente, es decir, deberá cumplimentar un impreso modelo 046 por cada cualificación en la que esté admitido.*
- *El importe de la tasa es de 36 euros por cada cualificación profesional.* Si tiene derecho a bonificación o exención puede consultarlas en el ANEXO a estas instrucciones.

En el supuesto de cumplimentación en pantalla se autorrellenará, en caso contrario deberá indicar el importe abonado.

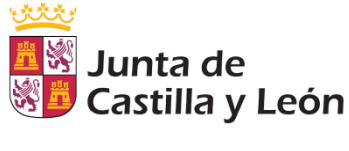

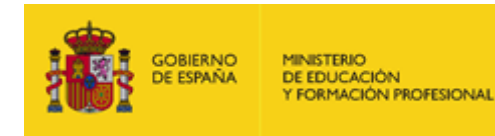

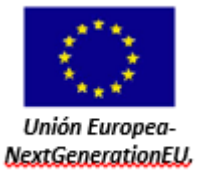

- Si la forma de pago se realiza en una oficina bancaria debe imprimir el documento haciendo un clic en "Imprimir cumplimentado"**. No olvide incluir la fecha y firma del interesado.**
- Si va a realizar el pago virtual, pulse el botón "Pago con tarjeta (TPV virtual)" y siga los pasos que le vayan indicando.

IMPORTANTE: en caso de pago telemático del modelo 046, este apartado deberá contener los datos de la persona titular de la cuenta que vaya a emplearse para realizar el cargo. Sólo en este caso se utilizarán estos datos para la comunicación telemática con la entidad financiera que vaya a efectuar el cargo en cuenta. Los datos del representante no serán visibles en el justificante del modelo 046.

3. Para dar por terminado este trámite, una vez rellenado el modelo 046 y abonada la tasa (en banco o telemáticamente) en su caso, es **IMPRESCINDIBLE** cumplimentar el **formulario** que se encuentra en el siguiente **enlace** del recuadro, donde deberá adjuntar el justificante del modelo 046 de la tasa y, en su caso, la documentación justificativa de la bonificación/exención que es hubiera aplicado:

# <https://forms.office.com/r/YGeNHRwnsH>

**No quedará enviada la justificación del pago si no vuelve al formulario cerrando la ventana abierta y haciendo clic en "Enviar"**

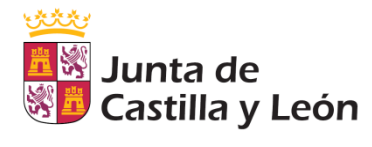

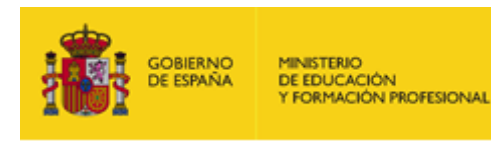

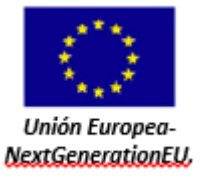

# **ANEXO**

### **DETALLE DE BONIFICACIONES Y EXENCIONES A LOS QUE PUEDE TENER DERECHO**

**Bonificaciones:** Si el sujeto pasivo pertenece a una familia numerosa de categoría general y cumple los demás requisitos establecidos en la normativa reguladora de la Tasa; se consignará:

- Opción: *Bonificación.*
- Porcentaje: *50%.*
- Motivo de la bonificación: *Familia numerosa de categoría general*.

**Exenciones:** Si el sujeto pasivo pertenece a una familia numerosa de categoría especial o es una persona desempleada que figure inscrita como tal en su correspondiente Oficina de empleo, o tienen reconocido un grado de discapacidad igual o superior al 33% se consignará:

- Opción: *Exención.*
- Porcentaje: *100%.*
- Motivo de la exención:
	- o Familia numerosa de categoría especial
	- o Persona desempleada que figure inscrita como tal en su correspondiente oficina de empleo
	- o Discapacidad igual o superior al 33%.

Estas bonificaciones y exenciones sólo serán de aplicación cuando la base imponible total, menos el mínimo personal y familiar, del sujeto pasivo de la tasa no supere 18.900 euros en tributación individual o 31.500 en tributación conjunta. Se referenciará al nivel de renta del año anterior al del pago.

Las exenciones y bonificaciones serán de aplicación para aquellas personas que en la fecha de pago estén en las situaciones referidas de causa.

Las personas incluidas en algún caso de bonificación o exención SIEMPRE deben cumplimentar el modelo 046, firmarlo y acceder al enlace del formulario y adjuntar en la pregunta 4 además del MODELO 046:

- La documentación acreditativa de la causa (carnet de familia numerosa, tarjeta o certificado de desempleo o certificado de discapacidad) y
- La declaración de IRPF 2020 para su comprobación por el órgano gestor.